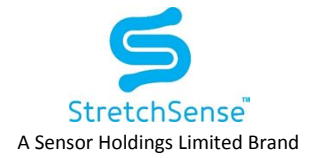

# StretchSense Hand Engine Installation Guide

This document will take you through the steps of installing the Hand Engine Beta software on a Windows 10 PC

# Requirements

- Hand Engine Installer.exe
- Hand Engine License Key (Email [mcpsupport@stretchsense.com](mailto:mcpsupport@stretchsense.com) for details)
- Operating System: Windows 10

### Related Documents

- DOC-5002 Setting up COM Port for Wired USB Connection
- DOC-5003 StretchSense USB Dongle Setup Guide
- DOC-5004 StretchSense MoCap Pro Glove Firmware Update Guide
- DOC-5008 StretchSense UltraSync One Module Configuration
- DOC-5009 StretchSense Hand Engine Installation Guide
- DOC-5010 StretchSense Hand Engine User Guide
- DOC-5011 Streaming from Hand Engine to Unity
- DOC-5012 Streaming from Hand Engine to UE4 (Unreal)
- DOC-5014 Streaming from Hand Engine to MotionBuilder
- DOC-5019 MoCap Pro Glove Production Ready Checklist
- DOC-5020 Remapping to a Custom Character Hand in Hand Engine

# Installing StretchSense Hand Engine

1. Run the Hand Engine Installer.exe, you will need admin permission

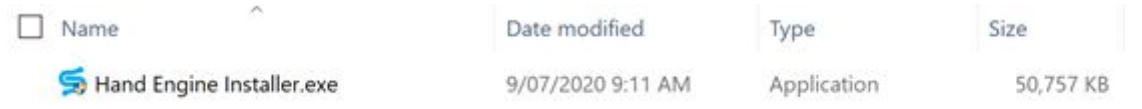

2. Review the EULA and confirm you accept

#### **DOC-5009 - StretchSense Hand Engine Installation Guide**

Created: 20200709 Last Updated: 20201002 Last Updated By: AD Authors: AD, TG Revision: 5

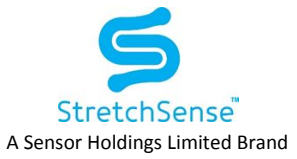

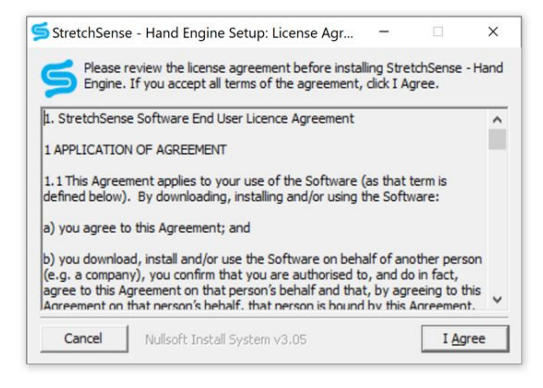

3. Select your installation directory and install.

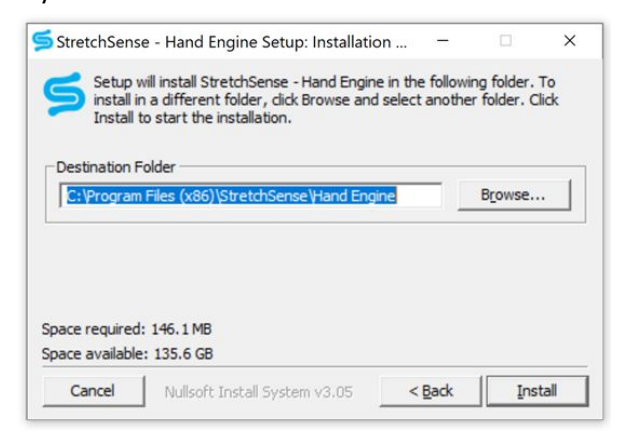

4. Once the installation is complete you can close the installer

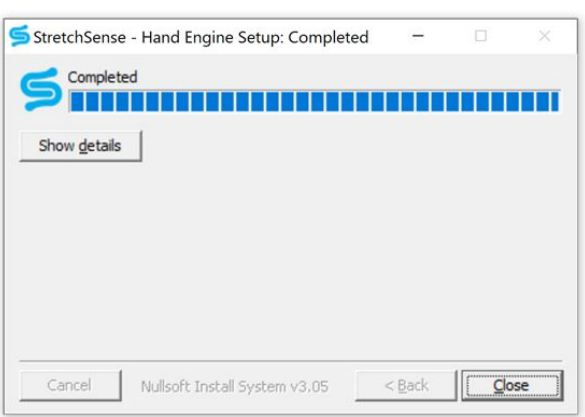

5. The installer will create a shortcut in the start menu and on the desktop

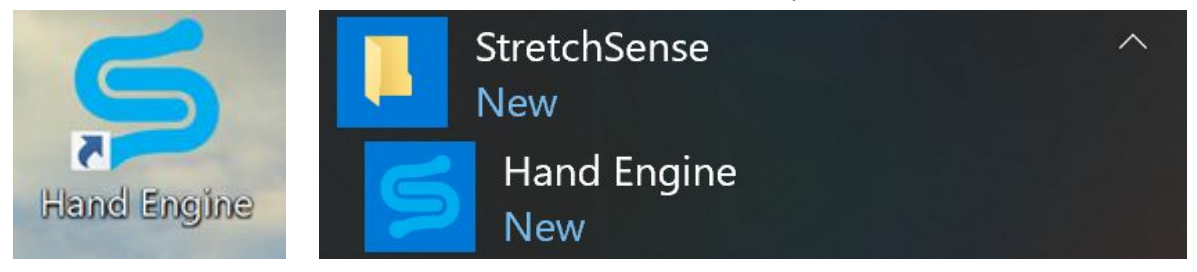

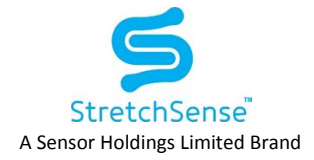

- 6. If launching Hand Engine from a windows desktop shortcut and you want to bind Hand Engine to the LAN IP address of the PC you are running it on (as opposed to the default of 127.0.0.1) so the Hand Engine UI **can be accessed from a remote PC on the same LAN**, you can bind the IP and port by modifying the **Target** of the desktop shortcut to include the relevant IP address and port number. Right click the desktop shortcut and append the desired IP address and port in **Target**, then click **OK**. Launching the application from the desktop shortcut will now bind it to the specified IP address and port, making the Hand Engine UI accessible from remote computers on the same LAN.
	- a. **NOTE:** You can run multiple instances of handEngine.exe on one pc provided you specify unique and available port numbers and have the appropriate licenses available.

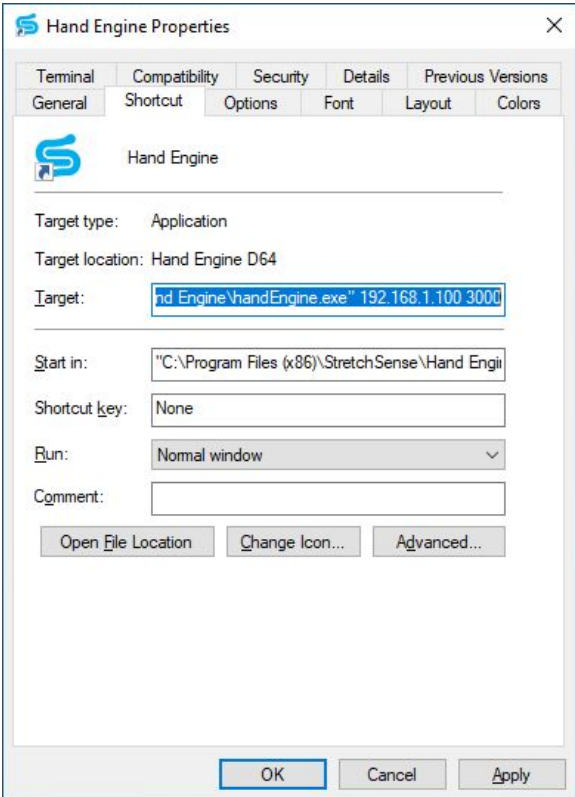

- 7. If launching Hand Engine from a command line and you want to bind Hand Engine to the LAN IP address of the PC you are running it on (as opposed to the default of 127.0.0.1) so the Hand Engine UI can be **accessed from a remote PC on the same LAN**, navigate to the installation directory for Hand Engine and run *handEngine.exe <ip address of pc> <port to use for UI>* E.g. handEngine.exe 192.168.1.100 3000
	- a. **NOTE:** You can run multiple instances of handEngine.exe on one pc provided you specify unique and available port numbers and have the appropriate licenses available.

**DOC-5009 - StretchSense Hand Engine Installation Guide** Created: 20200709 Last Updated: 20201002 Last Updated By: AD Authors: AD, TG Revision: 5

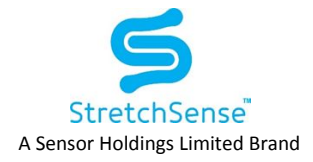

8. The first time the program is launched it will open a window within your web launcher and request a license key. This key can be obtained from [mcpsupport@stretchsense.com.](mailto:mcpsupport@stretchsense.com)

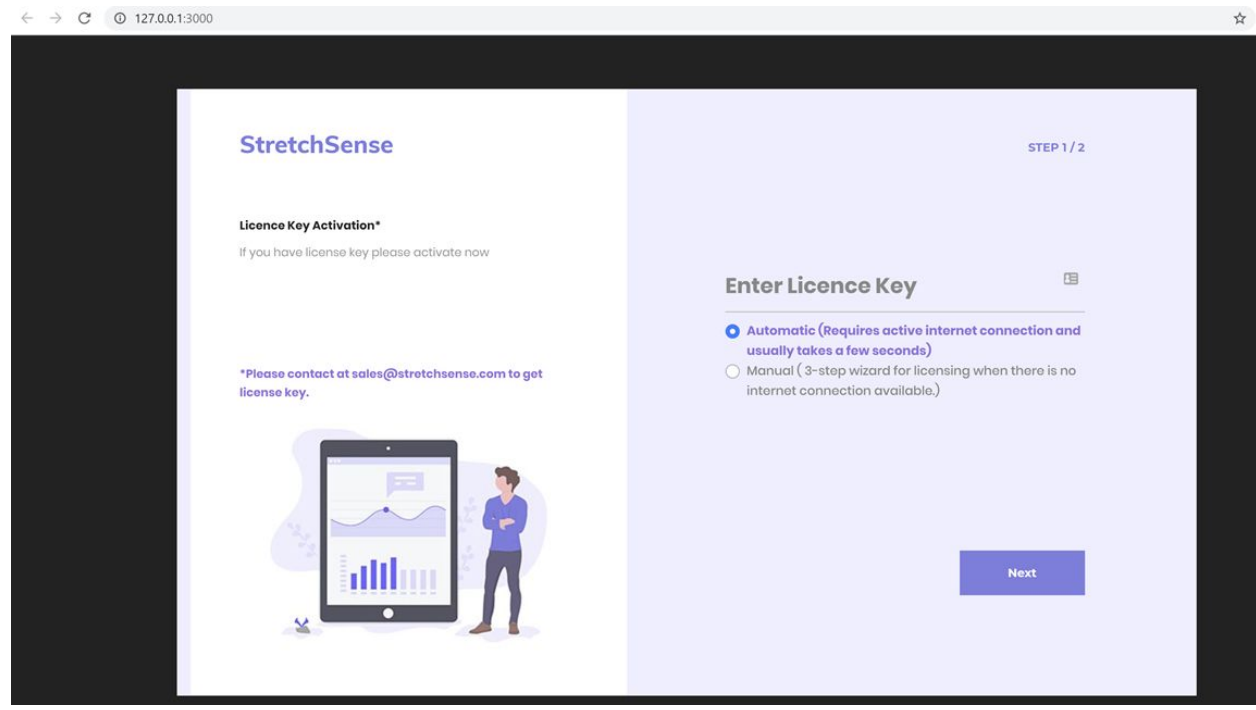

9. Once the key has been entered it should launch the HandEngine UI within the same window and you are ready to start. See **DOC-5010 - StretchSense Hand Engine User Guide** for next steps.

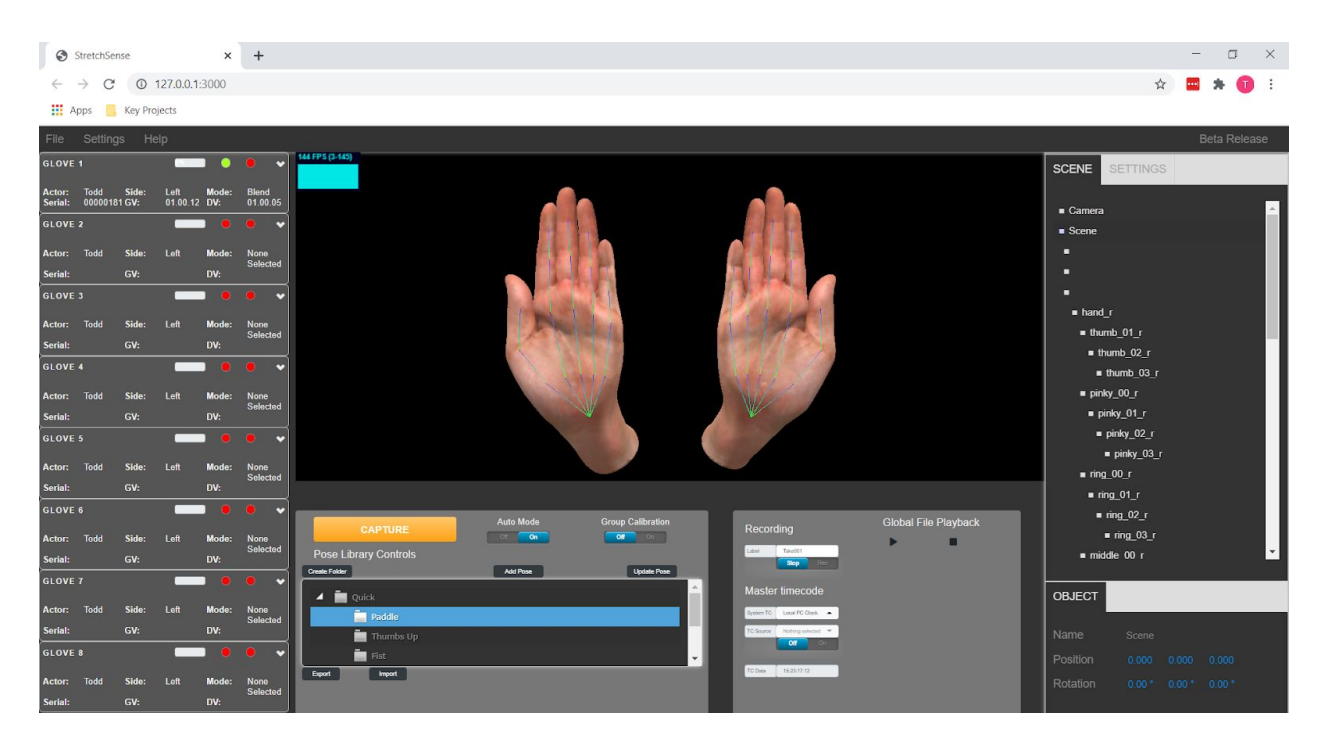

#### **DOC-5009 - StretchSense Hand Engine Installation Guide**

Created: 20200709 Last Updated: 20201002 Last Updated By: AD Authors: AD, TG Revision: 5

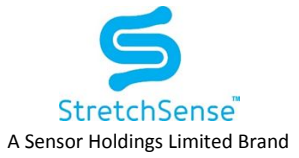

## Disclaimer, Intellectual Property and Licensing

All resources including technical information, statements and recommendations are based on information StretchSense believes to be reliable, but the accuracy or completeness is not guaranteed. StretchSense is not liable for any loss of profit, revenue, savings, business, use, data (including data and design inputs), and/or goodwill or consequential, indirect, incidental or special damage or loss of any kind under or in connection with these resources.

#### INTELLECTUAL PROPERTY (IP)

StretchSense owns all IP related to StretchSense sensing elements and circuits (including technology and IP relating to sensing element design, sensor array design, cabling, connectors, tracks and termination points, sensing integrated circuits, sub-circuits, and circuits developed and/or supplied by StretchSense), sensing algorithms and all embedded firmware used to control the acquisition, processing and/or transmission of sensor data generated by StretchSense sensing elements and circuits, all embedded firmware and software used to sense, output, and/or control the operation of the StretchSense sensing elements and circuits, and all technology and IP relating to the manufacture and/or quality control of the forgoing. including mechanical, electronic or adhesive materials, systems and methods for attaching StretchSense sensing elements and circuits to a structure (collectively Core IP); all StretchSense garment designs (including material specifications, patterns, aesthetic and functional features, and garment assembly instructions), all technology and IP relating to physical placement and layout of StretchSense sensing elements and circuits and Core IP, and all design files or documents containing technical information relating to the design and function of a circuit (including an integrated circuit), enclosure, garment or sensing technology layout or illustration, including CAD representations, mechanical drawings, schematics, datasheets, specifications, bills of material and process instructions, including the drawings, diagrams, or CAD files that we develop StretchSense reference circuits (collectively Enabling IP); and all StretchSense proprietary software (including any software, firmware, API, SDK, for communication with StretchSense Sensing elements and/or circuits, or any software, firmware, API, or SDK for processing, interpreting, analysing data generated by StretchSense sensing elements and/or circuits, provided as a pre-compiled library or application or similar (collectively Proprietary Software), and all StretchSense reference software provided as source code, that is provided or otherwise made available by StretchSense as reference or example software, excluding any third party software); (collectively Reference Software). A limited license to Core IP integrated into items purchased or otherwise received from StretchSense is provided solely to the extent necessary to use, display, distribute, perform, offer for sale, sell, export, store, or import those same items provided that, in the case of Core IP that utilises DEAP technology licensed from Parker Hannifin Corporation (as further described below), such licence is, unless otherwise agreed in writing by StretchSense, limited to evaluation and application validation purposes, and commercial purposes in the consumer electronics, motion capture and augmented/virtual reality, and sports and fitness industries. A limited license to use, display, reproduce, distribute, perform, create derivative works of, make, have made, offer for sale, sell, export, store, import and otherwise make use of Enabling IP solely in conjunction with items purchased from StretchSense is incorporated in the purchase price of said items. License to use Proprietary Software is subject to accepting of the terms of StretchSense's End User License Agreement (EULA) which is available on request from StretchSense, License to use, display, reproduce, distribute, perform, create derivative works of, make, have made, offer for sale, sell, export, store, import and otherwise make use of Reference Software is provided under the terms of the StretchSense Reference Software License.

#### LICENSING

StretchSense has licensed technology from Parker Hannifin Corporation and from Auckland UniServices Limited:

#### Parker Hannifin Corporation

StretchSense products that utilise certain dielectric electro-active polymer (DEAP) technology are manufactured and supplied under licence from the Quick Coupling Division of Parker Hannifin Corporation, Minneapolis, MN, USA ("Parker"). Such licence enables StretchSense to manufacture and supply Parker DEAP transducer products generally for evaluation and application validation purposes, and commercially for consumer electronics, motion capture and augmented/virtual reality, and sports and fitness industries. Commercial use in other industries is subject to Parker's prior consent.

#### Auckland UniServices Limited

StretchSense products that utilise certain sensor and dielectric elastomer generator technologies are manufactured and supplied under license from Auckland UniServices Limited in Auckland, New Zealand ("UniServices"). These licensed technologies originally being created by the Biomimetics Lab at the Auckland Bioengineering Institute. Such license enables StretchSense to manufacture and supply sensor and dielectric elastomer generator products for evaluation, application validation, and commercial purposes for all fields.

STRETCHSENSE REFERENCE SOFTWARE LICENSE

#### Copyright (c) 2012 - 2020 Sensor Holdings Limited

Permission is hereby granted, to any person obtaining a copy of this software "Software"), to deal in the Software without restriction, including without limitation the rights to use, copy, modify, merge, publish, distribute, sublicense, and/or sell copies of the Software, and to permit persons to whom the Software is furnished to do so, subject to the following condition:

The above copyright notice and this permission notice shall be included in all copies or substantial portions of the Software.

THE SOFTWARE IS PROVIDED "AS IS", WITHOUT WARRANTY OF ANY KIND, EXPRESS OR IMPLIED, INCLUDING BUT NOT LIMITED TO THE WARRANTIES OF MERCHANTABILITY, FITNESS FOR A PARTICULAR PURPOSE AND NONINFRINGEMENT. IN NO EVENT SHALL THE AUTHORS OR COPYRIGHT HOLDERS BE LIABLE FOR ANY CLAIM, DAMAGES OR OTHER LIABILITY WHETHER IN AN ACTION OF CONTRACT, TORT OR OTHERWISE, ARISING FROM, OUT OF OR IN CONNECTION WITH THE SOFTWARE OR THE USE OR OTHER DEALINGS IN THE

SOFTWARE.

**DOC-5009 - StretchSense Hand Engine Installation Guide** Created: 20200709 Last Updated: 20201002 Last Updated By: AD Authors: AD, TG Revision: 5

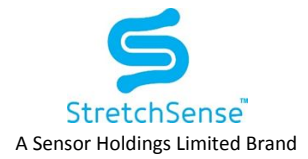

# Revision Summary

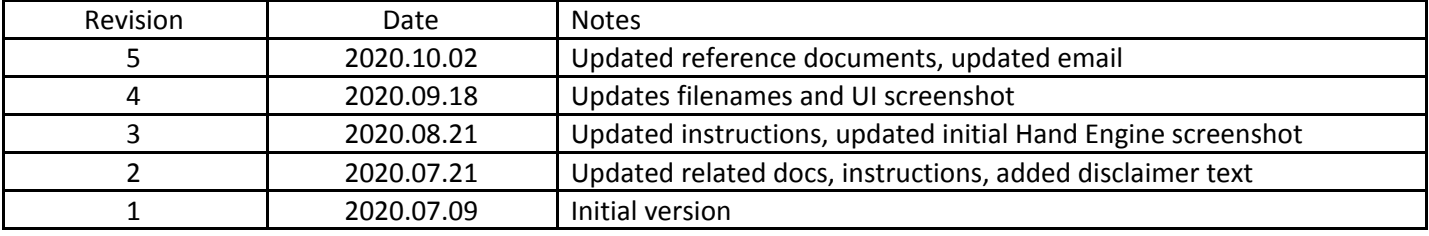